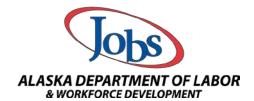

## Instructions for Requesting Access to AlaskaJobs

Alaska Adult Education is now integrated into a joint system and both staff and supervisors are required to sign the Staff Account Request Form prior to account activation.

Please follow the steps below to initiate staff account creation:

**Step 1**: Please make sure staff member have created a myAlaska account that can be used for their grantee work.

<u>Step 2</u>: To request access the Program Coordinator will need to send an email to the AAE State Office indicating staff training has been complete. The email must contain:

- Date training completed;
- Staff name; and
- Staff email address.

<u>Step 3</u>: An email will be sent to the staff member through DocuSign. They will need to fill out the information on the form and sign it.

<u>Step 4</u>: Once staff have completed and signed the form, an email from DocuSign will be sent to the Program Coordinator requesting a signature.

By signing the form, the Program Coordinator is certifying the staff member has completed all required trainings and the information provided is true and accurate.

## Remember the information on this form is reported federally.

<u>Step 5</u>: Docusign will return the signed form to the State AAE Office. The AAE Office will work with the technical unit to add or update the individual's information in the system.

**Step 6**: Once staff are entered, they will receive an email from the State AAE Office with instructions on how to link their myAlaska account using a unique "account" number.

Instructions should be followed carefully without skipping steps.

Do not send completed form to the State AAE Office. Forms must be completed in DocuSign.